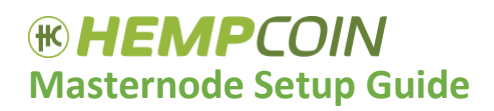

## **Basic Requirements**

- 50,000 THC (have an additional .01 THC available to cover transaction costs)
- Local Computer with THC wallet installed *Download a THC wallet for your operating system at [hempcoin.org.](http://hempcoin.org/)*
- VPS or dedicated masternode Server running Ubuntu 16.04 *We recommend [Evolution Host](https://evolution-host.com/ssd-vps-hosting.php)'s Starter Plan for your VPS. This plan is suitable for running a Hempcoin Masternode and you can make your monthly payments with THC.*
- Unique VPS IP address for EACH masternode
- SSH Client: We recommend downloading [Putty](https://www.putty.org/) for Windows users. Mac users can use Terminal.

## **Local Wallet Setup**

Step 1) Download, install and sync your THC wallet. Wallet links can be found here: [https://www.hempcoin.org/.](https://www.hempcoin.org/)

Step 2) Using your local wallet, enter the debug console by clicking, **Tools > Debug Console** in the toolbar and type the following command:

#### • **masternode genkey**

This command will generate your Masternode Private Key <MASTERNODE\_PRIVATE\_KEY>. Save this to Notepad.

Step 3) Using your local wallet, enter the debug console (toolbar: **Tools > Debug Console)** and type the following command:

#### • **getaccountaddress MASTERNODE\_NAME**

Replace "MASTERNODE NAME" with a name you have chosen for your masternode. This will create a wallet address and masternode name <MASTERNODE\_NAME> for your masternode. Save this to Notepad.

Step 4) Send **50,000 THC** to the address in Step 3. **IMPORTANT:** *In the Amount box, type in EXACTLY 50000. This single transaction tells the blockchain, the address you are sending to is a masternode. If you type in more than 50,000, less than 50,000, or attempt to split the payment into two transactions you will not be able to proceed to the next step. When you press the Send button, the wallet will calculate the proper transaction fee. Click Yes in the dialog box that follows and proceed to the next step.*

## *<b>IRHEMPCOIN* **Masternode Setup Guide**

Step 5) Using your local wallet, wait for 6 confirmations, and then enter the debug console (toolbar: **Tools > Debug Console)** and type the following command:

• **masternode outputs**

This will display the transaction id <MATERNODE\_OUTPUT\_TXID> followed by the output index <MASTERNODE\_OUTPUT\_INDEX>. Save this to Notepad.

Step 6) In the local wallet's toolbar, click **Tools** > **Open Masternode Configuration File** to open masternode.conf and add the following line:

```
<MASTERNODE_NAME> <MASTERNODE_SERVER_IP>:27577 <MASTERNODE_PRIVATE_KEY> <MASTERNODE_OUTPUT_TXID> < 
MASTERNODE_OUTPUT_INDEX>
```
Note: Substitute it with your own values and without the "<>"s. There should be one space between each element. Ignore the lines starting with a "#" sign.

Example: MN1 31.11.135.27:27577 882WPpkqbr7sr6Si4fdsfssjjapuFzAXwETCrpPJubnrmU6aKzh c8f4965ea57a68d0e6dd384324dfd28cfbe0c801015b973e7331db8ce018716999 1

• Save the file

#### **VPS Setup**

To run the script first you will log into your VPS using your SSH client. After logging in, type the following commands into your VPS terminal (**commands below are displayed in bold, green font**). *PLEASE NOTE: The following commands are case sensitive. If you make an error while running the script, you may re-run the script with the command in Step 3.*

- 1. Download the Masternode setup script *wget https://hempcoin.org/scripts/THC\_MN\_Setup.sh*
- 2. Change the permissions *chmod 755 THC\_MN\_Setup.sh*
- 3. Run the masternode setup script *./THC\_MN\_Setup.sh*
- 4. Follow the step-by-step instructions. When asked to enter the masternode private key, enter the key generated in Step 2 of **Local Wallet Setup**.

#### **Restart the Local Wallet**

- 1. Go to the **Masternode** tab and select the masternode you just setup.
- 2. Click the **Start Alias** button and enter your password to start your masternode.
- 3. If you're using a Mac and your masternode does not start after pressing the Start Alias button, you will need to start your masternode from the debug console. Open the debug console and type the command below, replacing <MASTERNODE\_NAME> with the name you have given to the masternode.

## *®HEMPCOIN* **Masternode Setup Guide**

#### o **startmasternode alias false <MASTERNODE\_NAME>**

*You will need an additional VPS or dedicated server for each additional masternode. To setup additional masternodes, follow steps 2 through 6 in Local Wallet Setup using your current local wallet and follow the instructions for VPS Setup in a new VPS.*

## **Usage**

Start the masternode *./hempcoind*

*Stop the masternode ./hempcoin-cli stop*

Check the masternode's status *./hempcoin-cli masternode status*

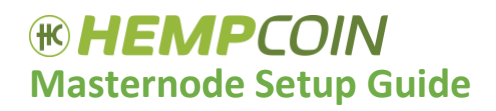

# **Evolution Host VPS Ordering Instructions**

#### **Installation**

1. Select VPS storage HDD type from https://evolution-host.com/vps-hosting.php

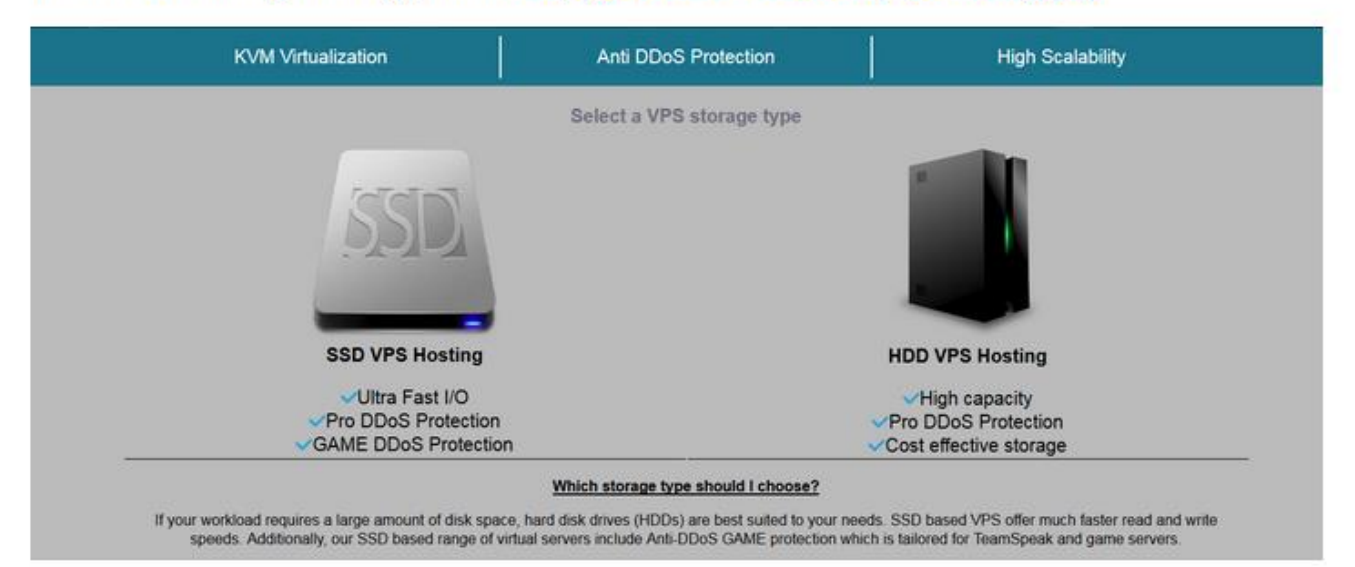

2. The Developer or Production Package is recommended for optimal performance:

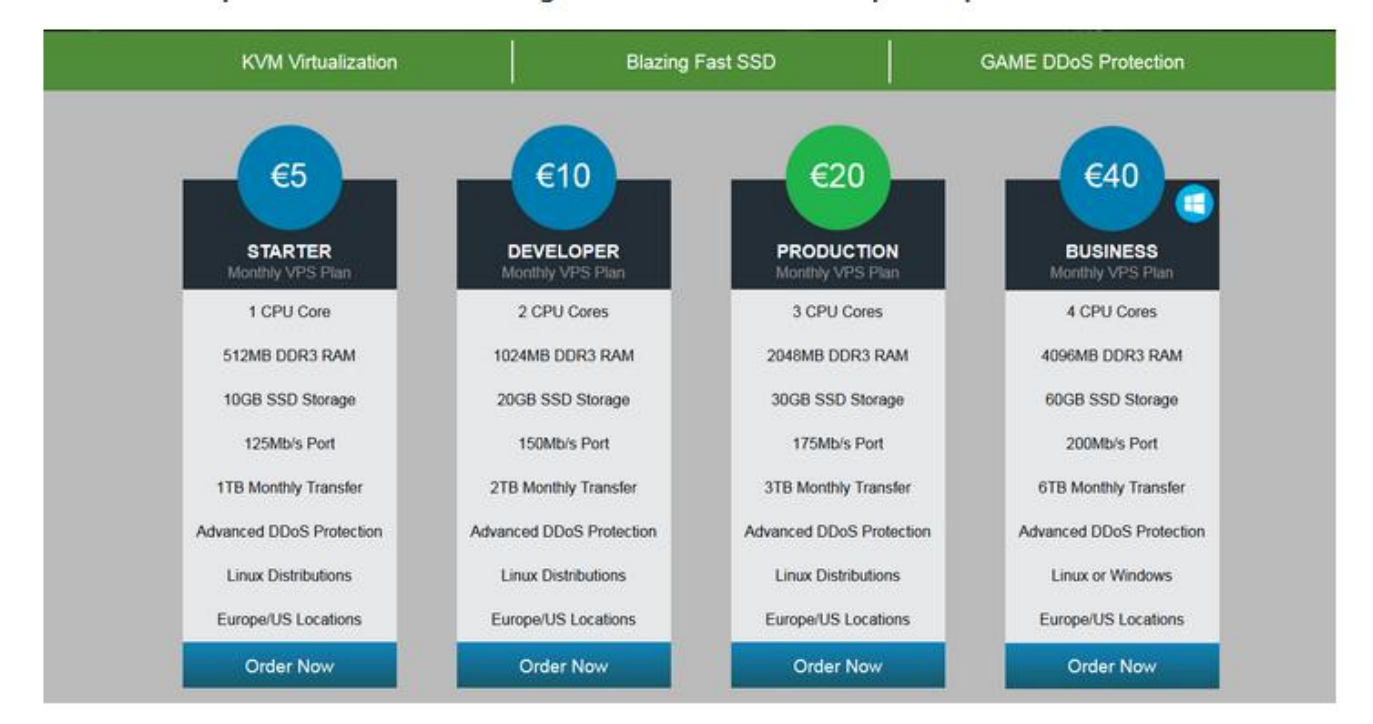

# *WHEMPCOIN*<br>Masternode Setup Guide

#### 3. Configure your VPS like below:

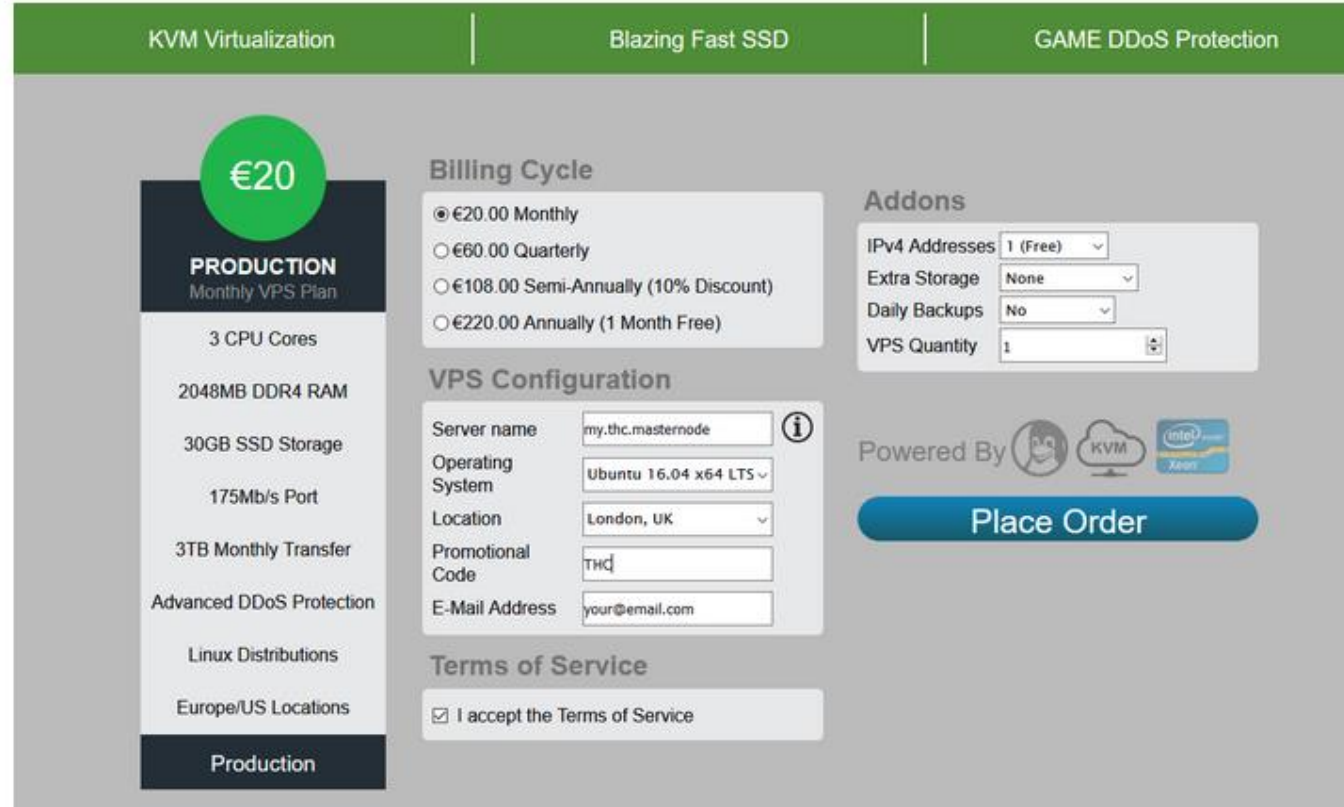

#### 4. Select payment method:

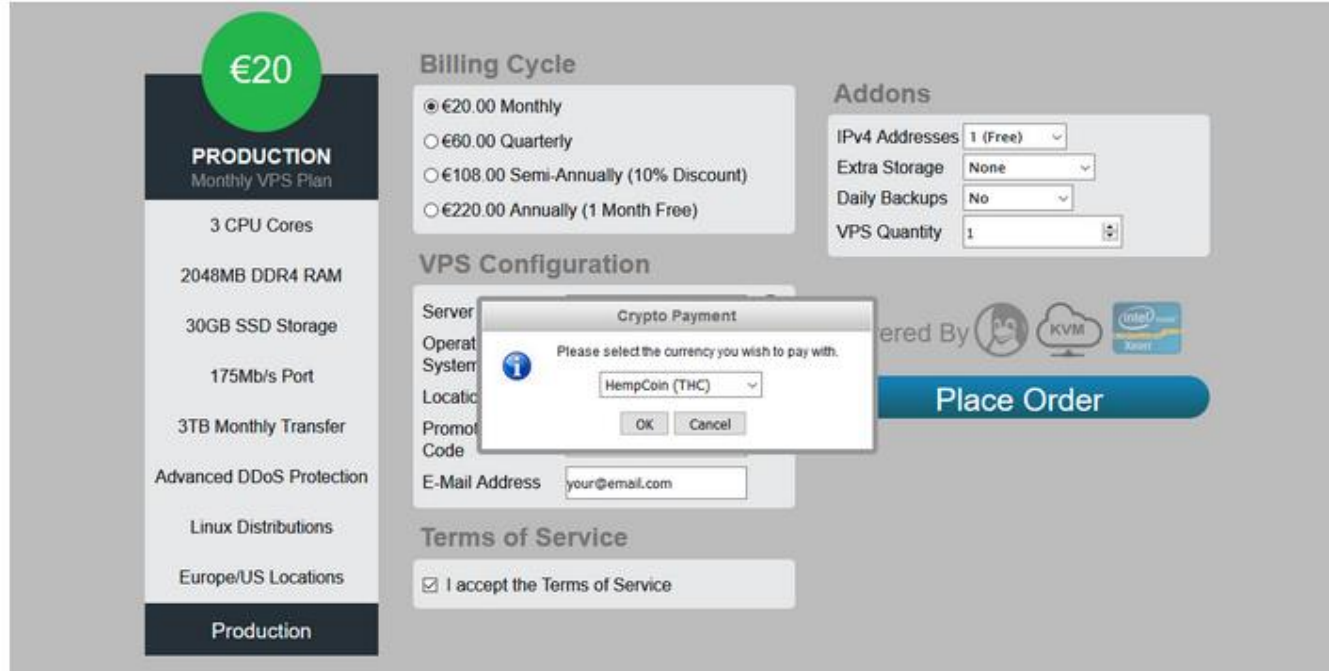

# *®HEMPCOIN* **Masternode Setup Guide**

#### 5. Send THC using the information in the pop up box:

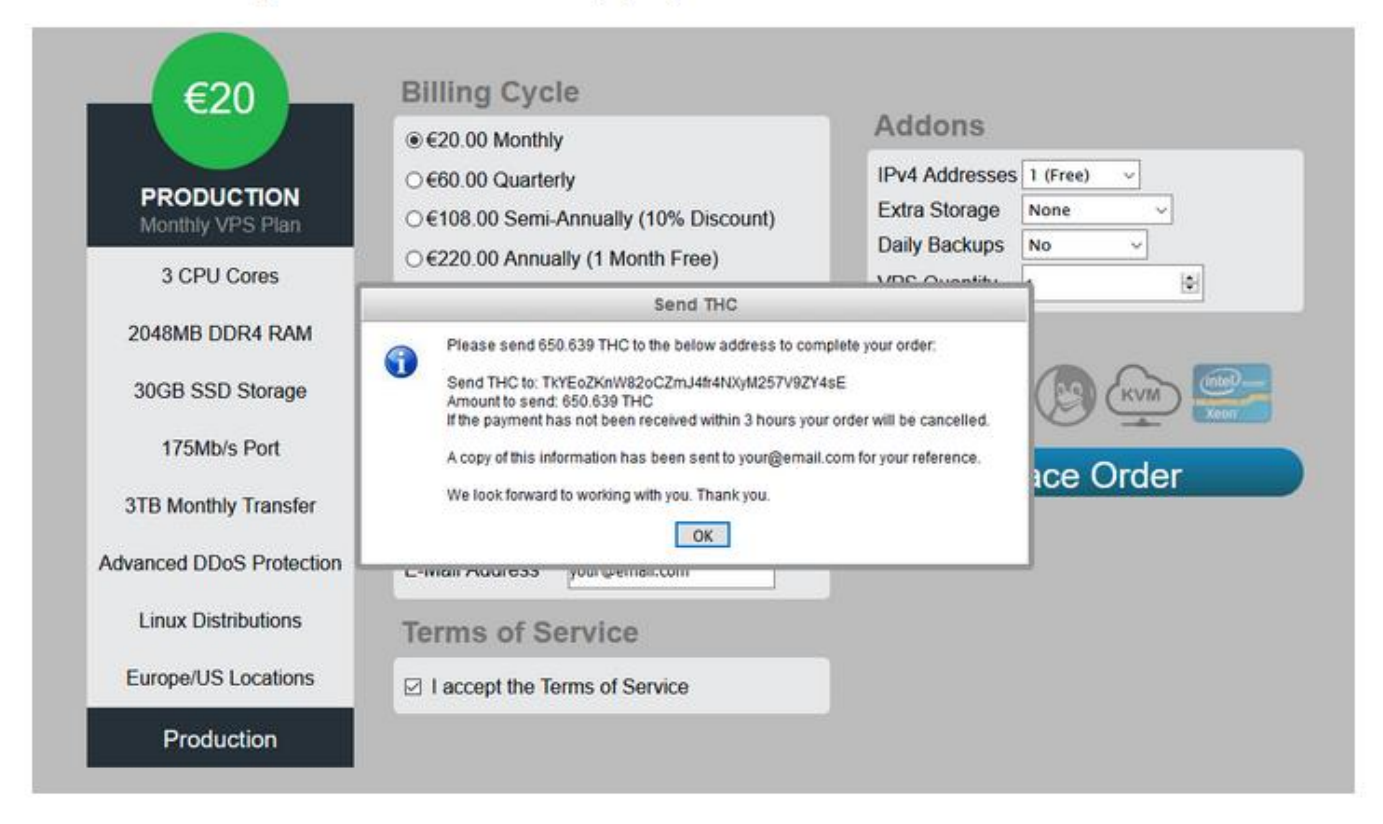